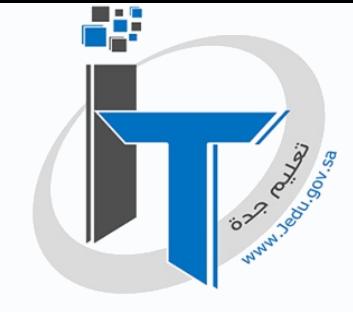

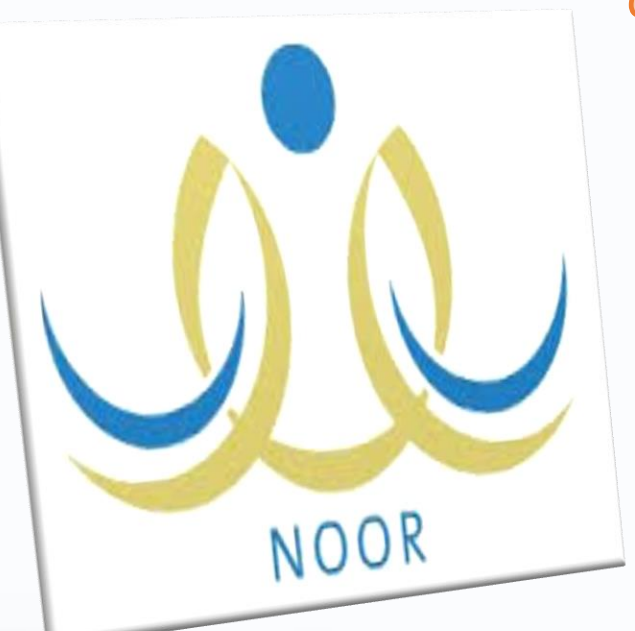

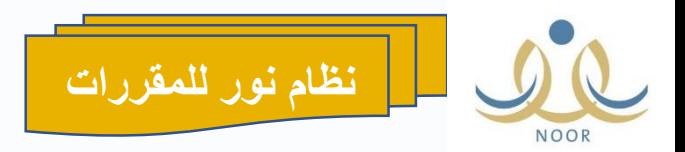

**اإلدارة العامة للتعليم بمحافظة جدة إدارة تقنية المعلومات** 

دليل نظام نور للمدارس المستحدة<br>المرحلة الثانوية - نظام المقررات

**مديرة ادارة تقنية المعلومات بإدارة تعليم جده شروق بنت شفيق الشلهوب**

**اعداد مشرفة تقنية المعلومات بإدارة تعليم جده ) مسؤولة دعم األنظمة باإلدارة ( هدى بنت عبدهللا الزهراني** 

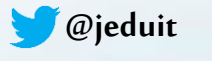

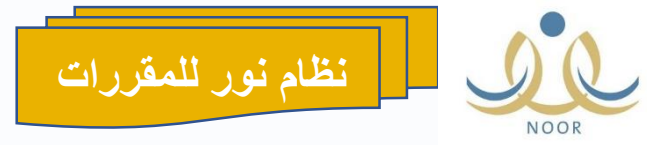

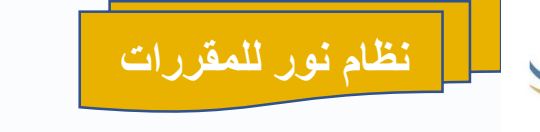

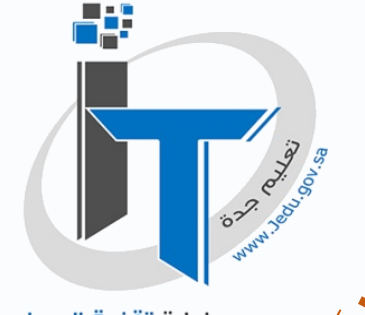

-1 تحويل مستخدم لدخول على المرحلة الثانوية نظام مقررات

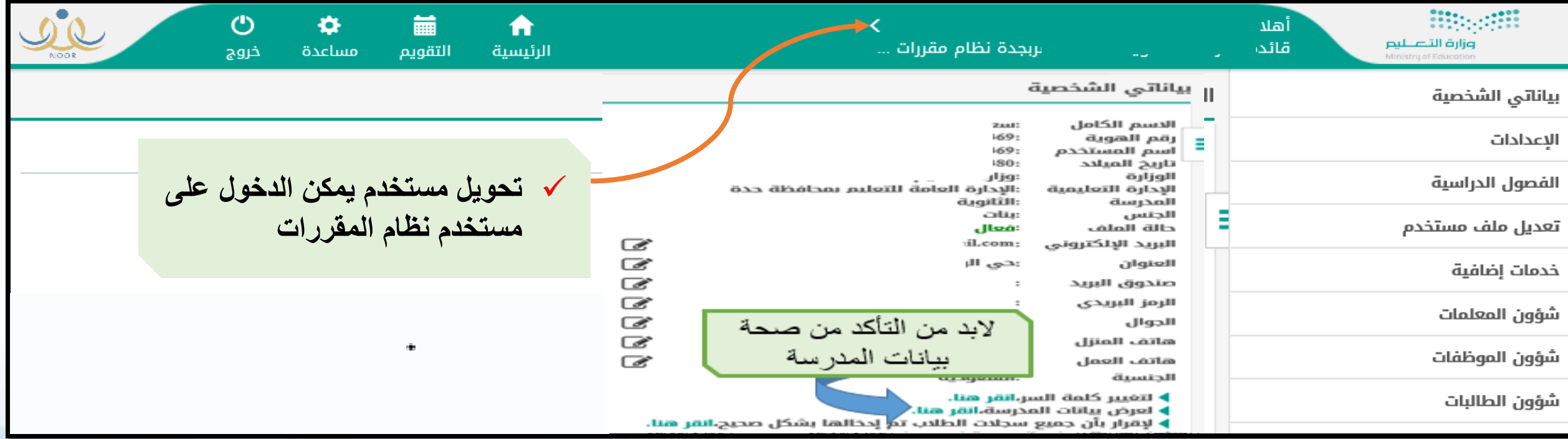

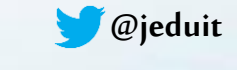

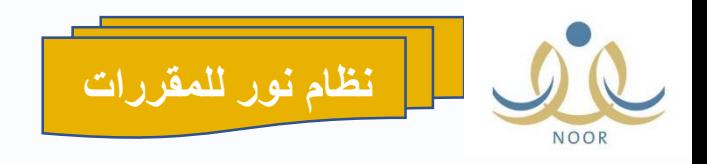

-2 الفصول الدراسية

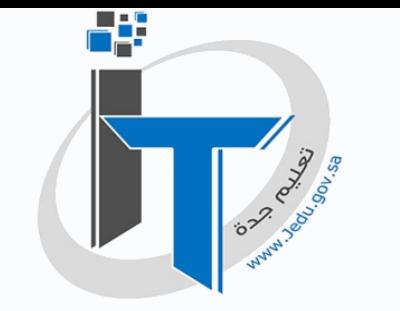

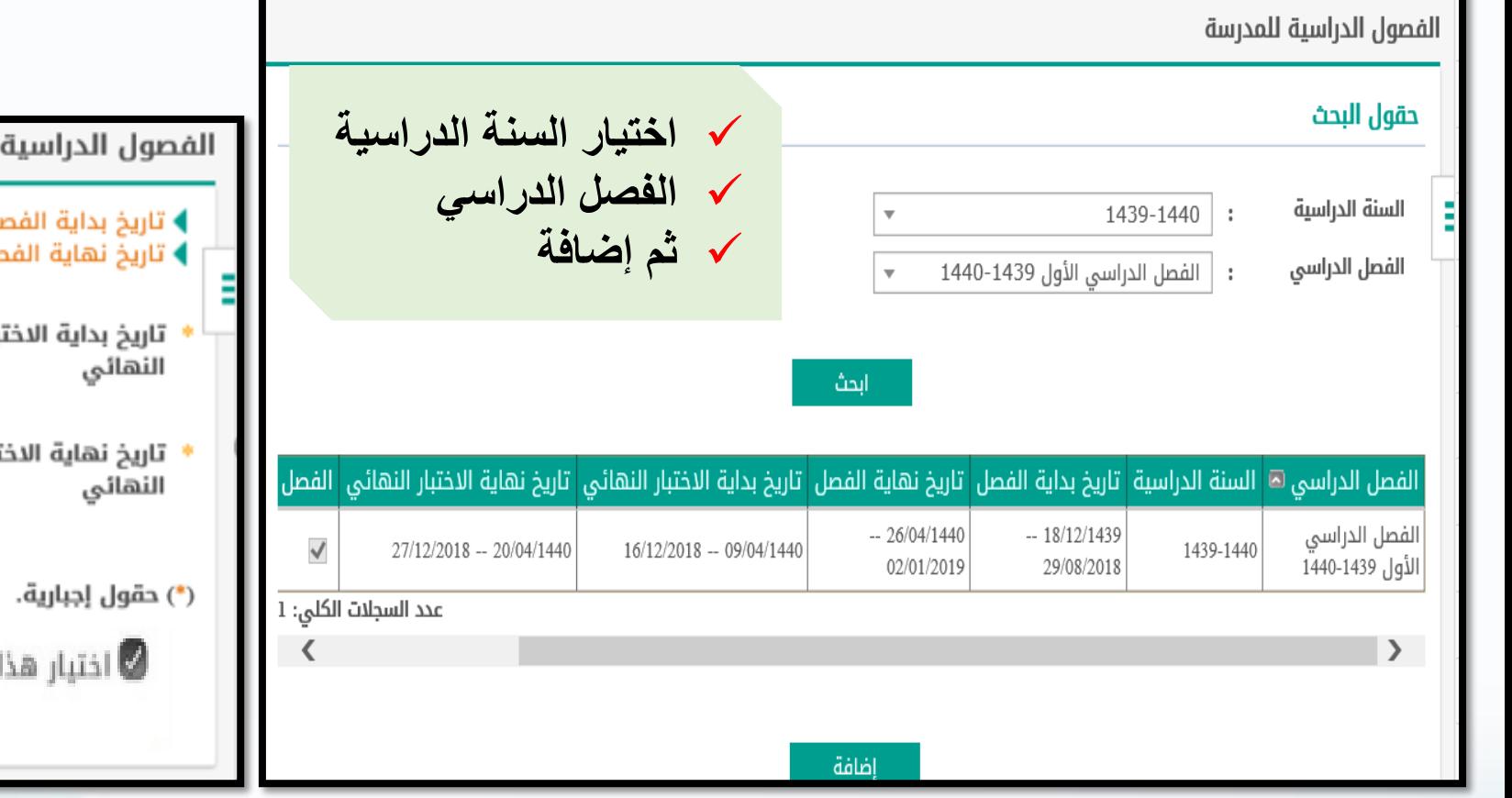

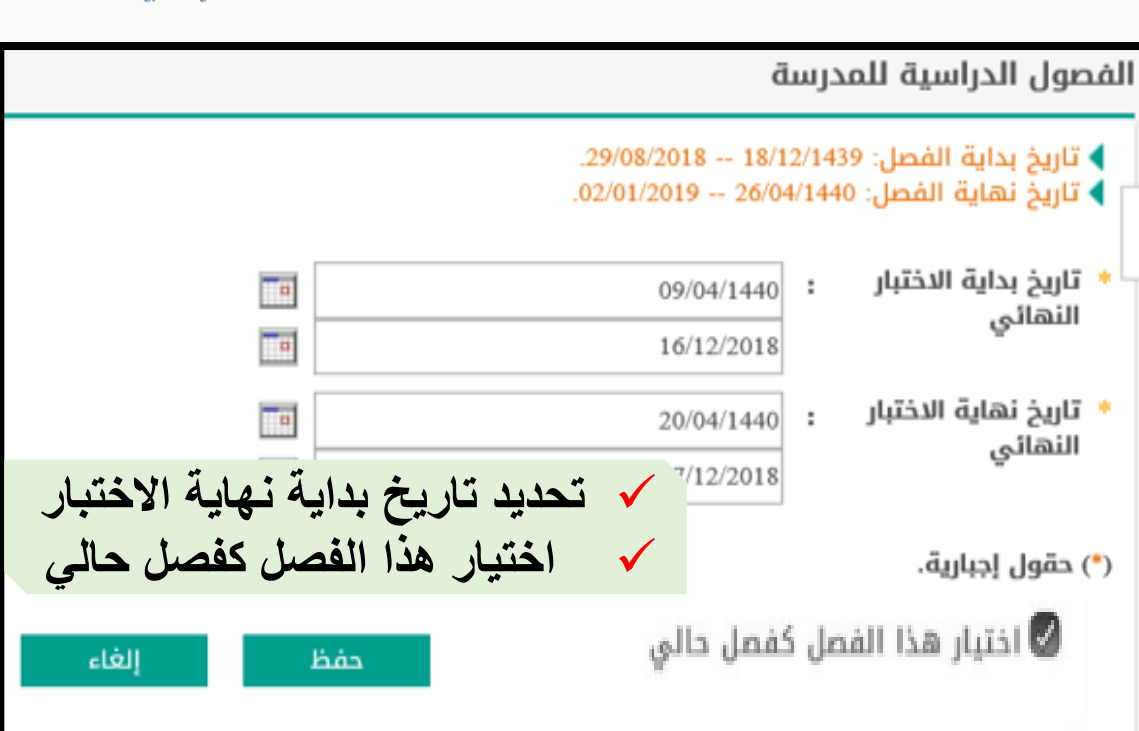

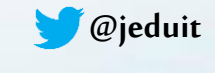

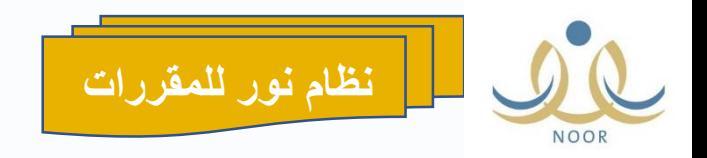

1439-1440

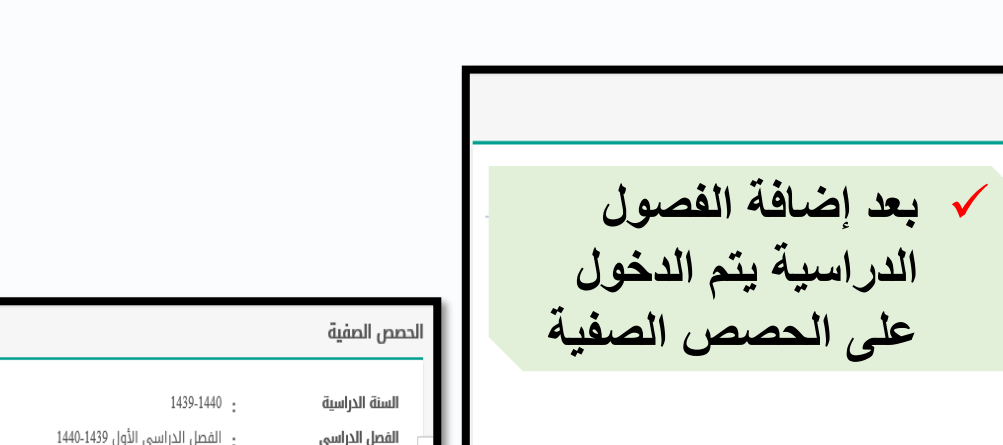

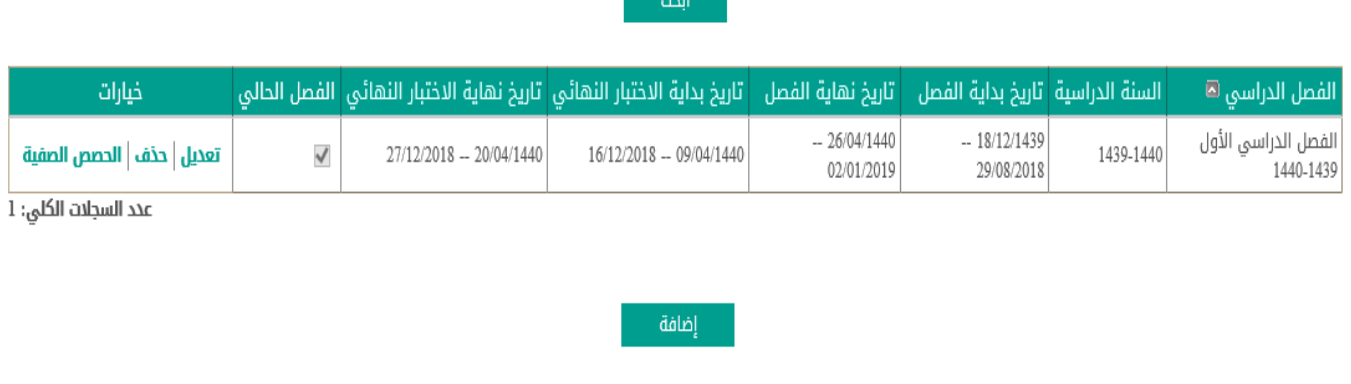

 $\overline{\mathbf{v}}$ 

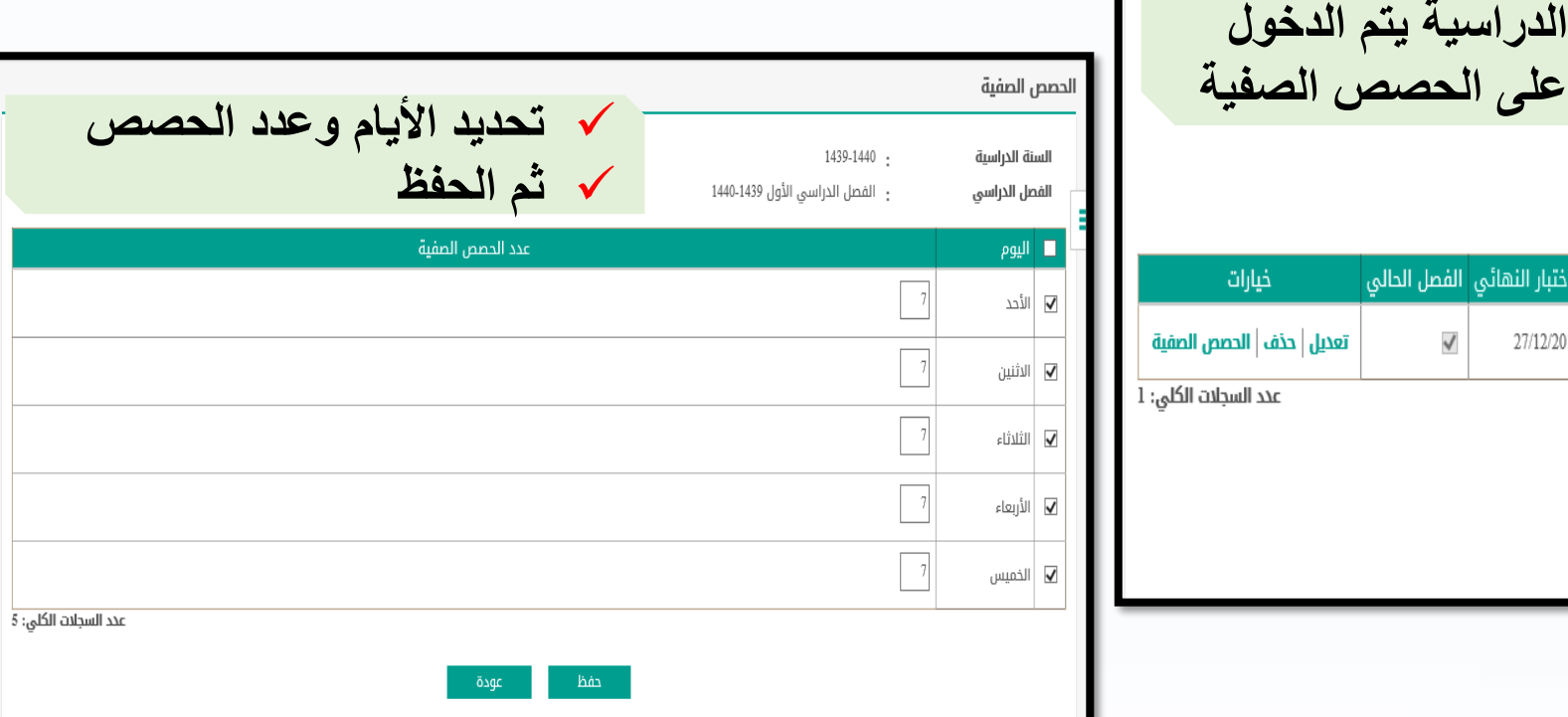

d.

إدارة تقنية المعلومات

**Information Technology Management** 

**DISCRIPTION OF SALE** 

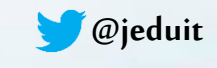

الفصول الدراسية للمدرسة

حقول البحث

السنة الدراسية

الفصل الدراسي

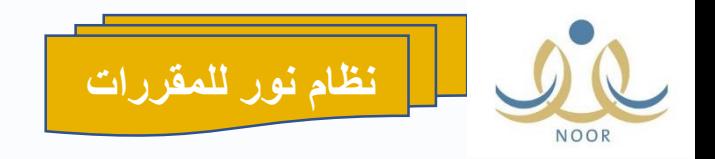

## -3 االعدادات

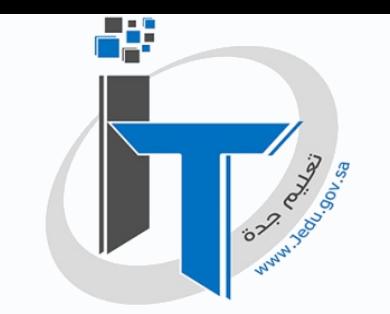

إدارة تقنية المعلومات Information Technology Management

 $\Box$ 

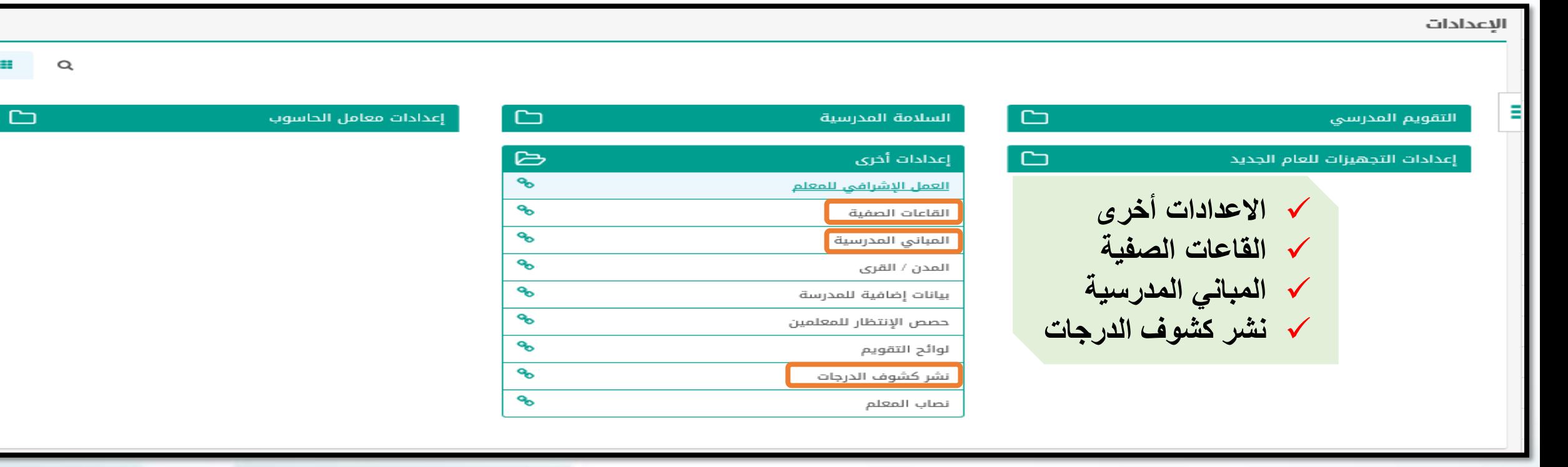

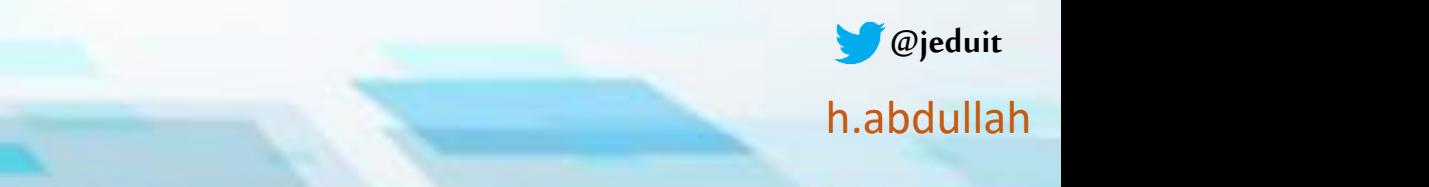

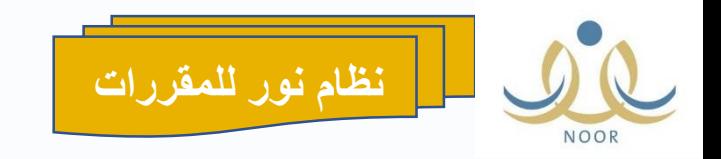

## القاعات هامة

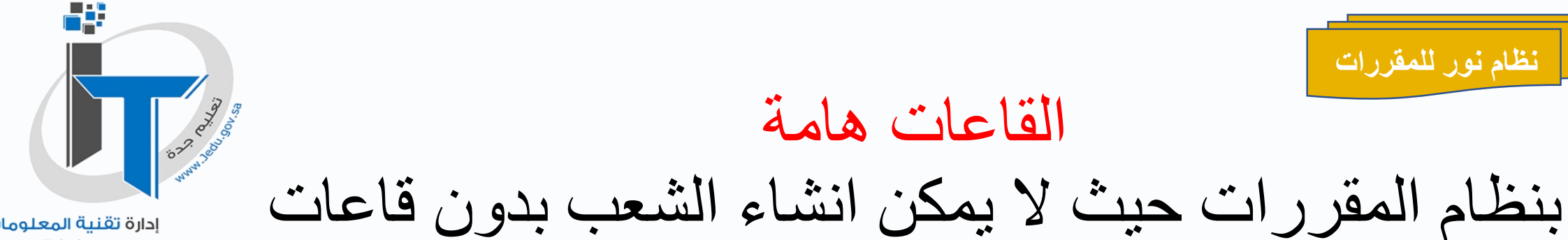

إدارة تقنية المعلومات **Information Technology Management** 

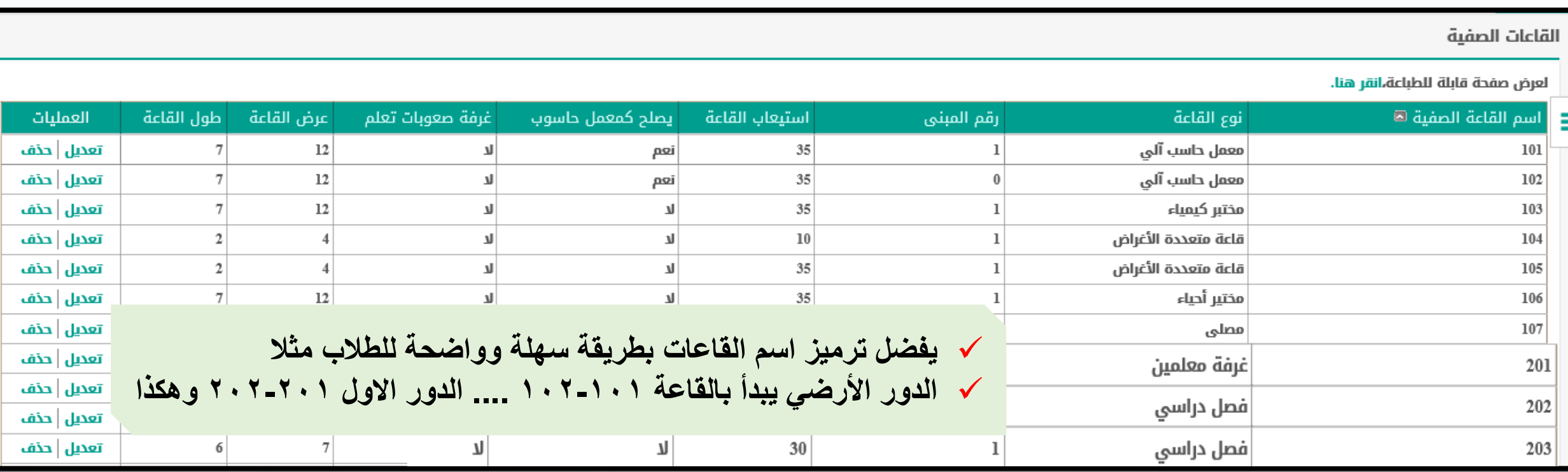

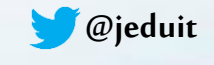

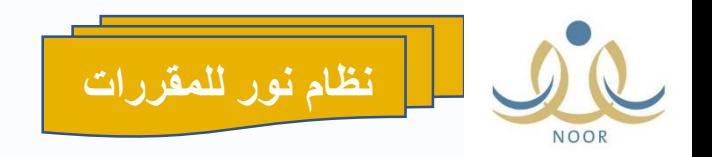

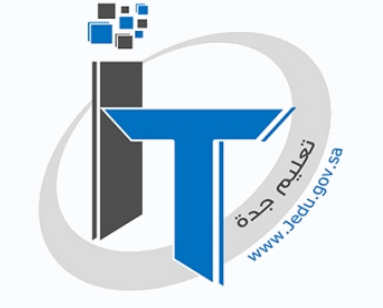

المباني المدرسية

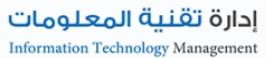

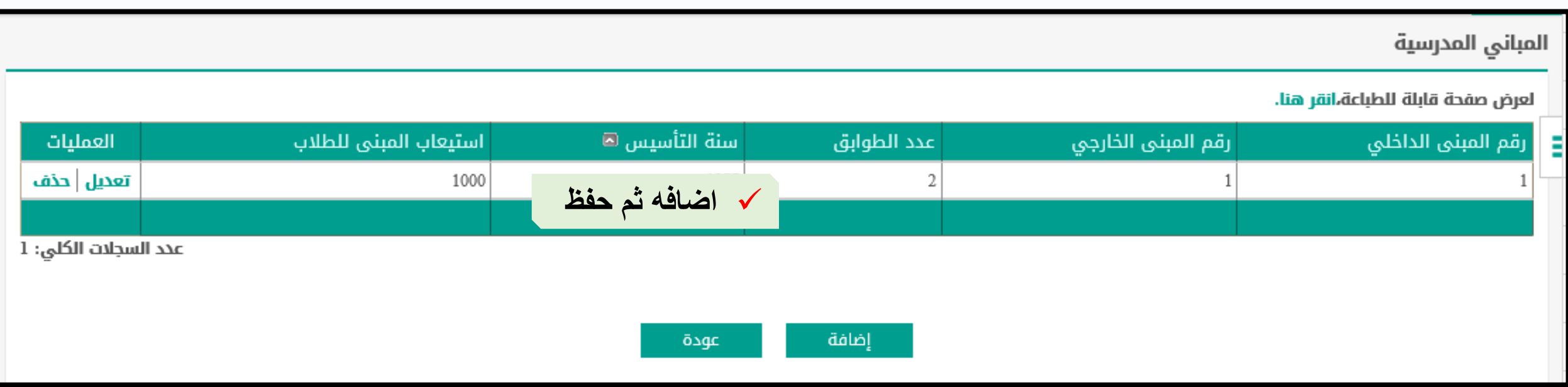

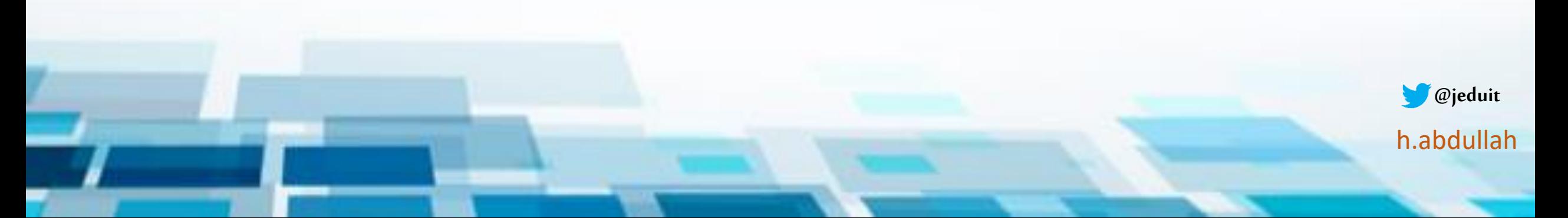

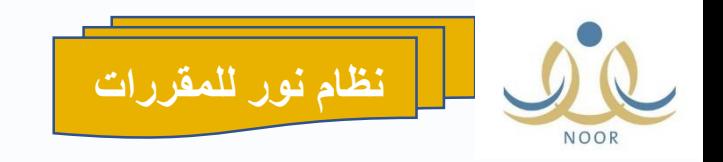

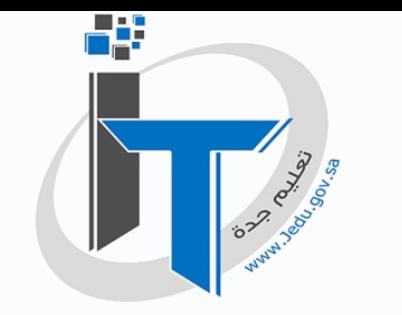

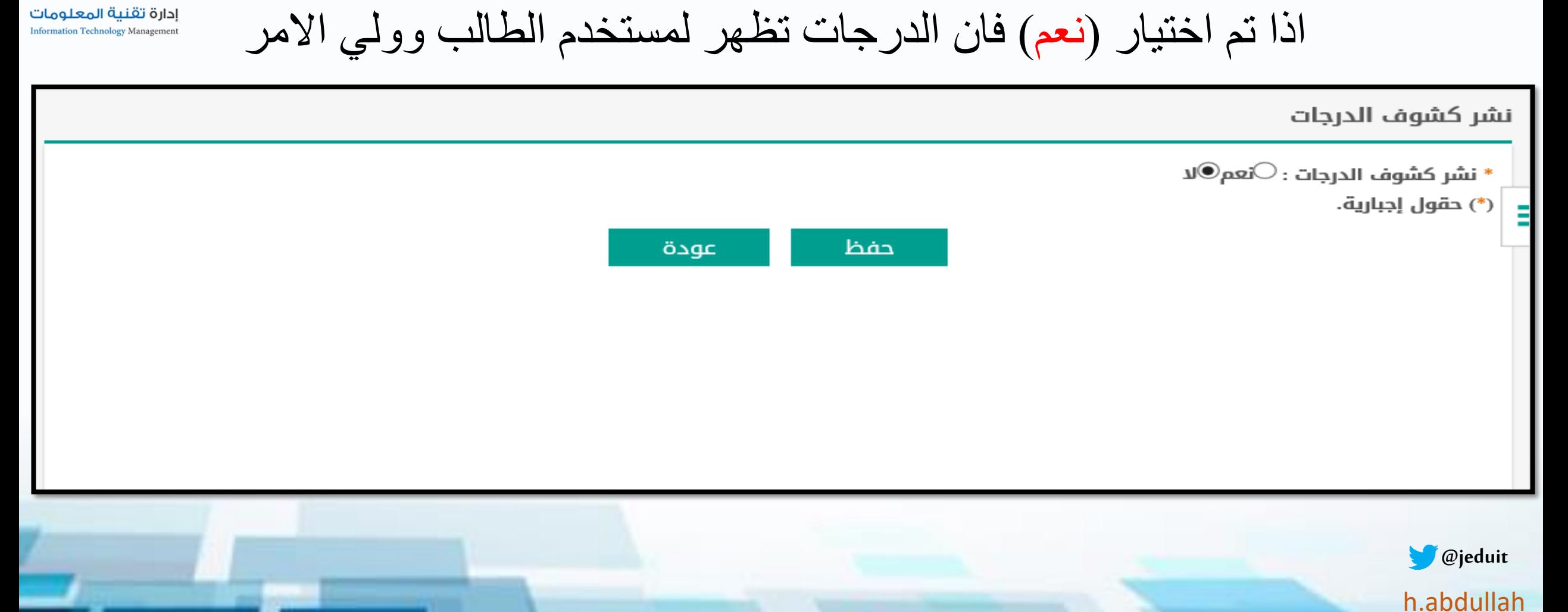

االعدادات – نشر كشوف الدرجات

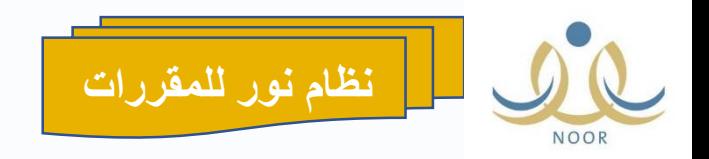

-4التقويم المدرسي

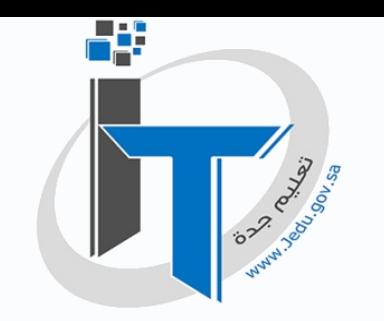

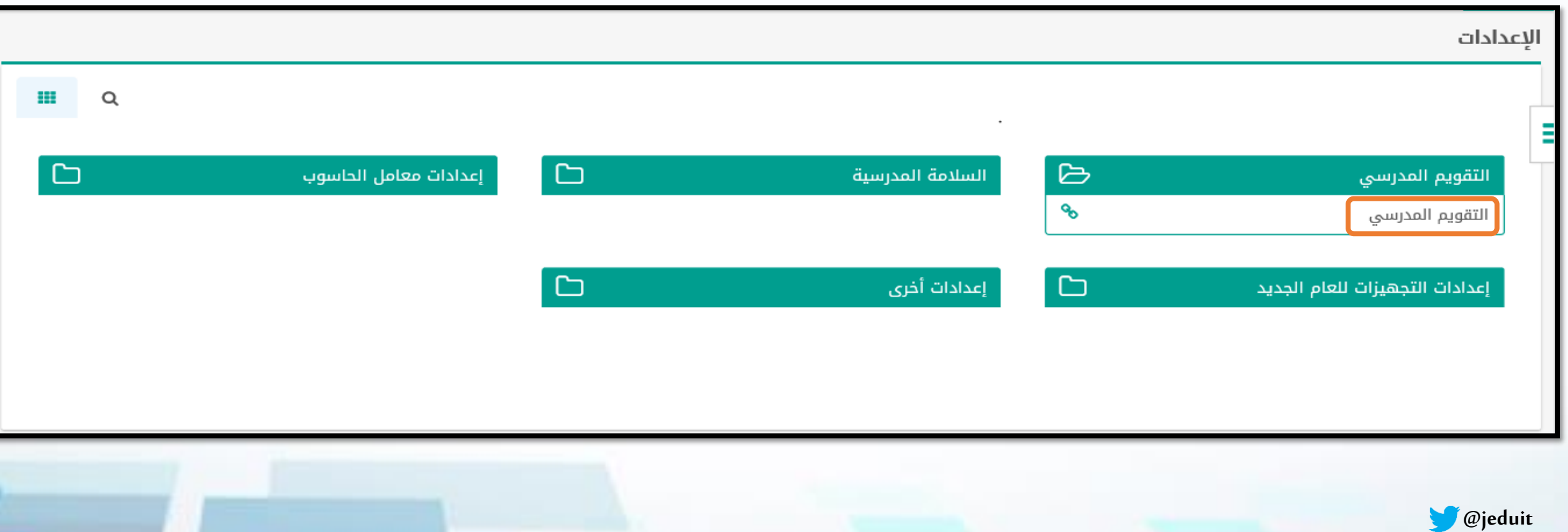

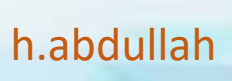

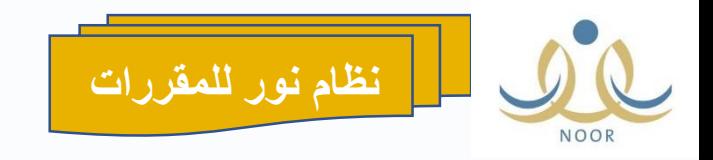

**@jeduit**

h.abdullah

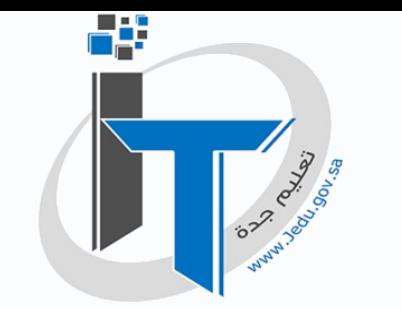

يمكن لقائد المدرسة التحكم في تواريخ االحداث وفق ما يراه مناسب

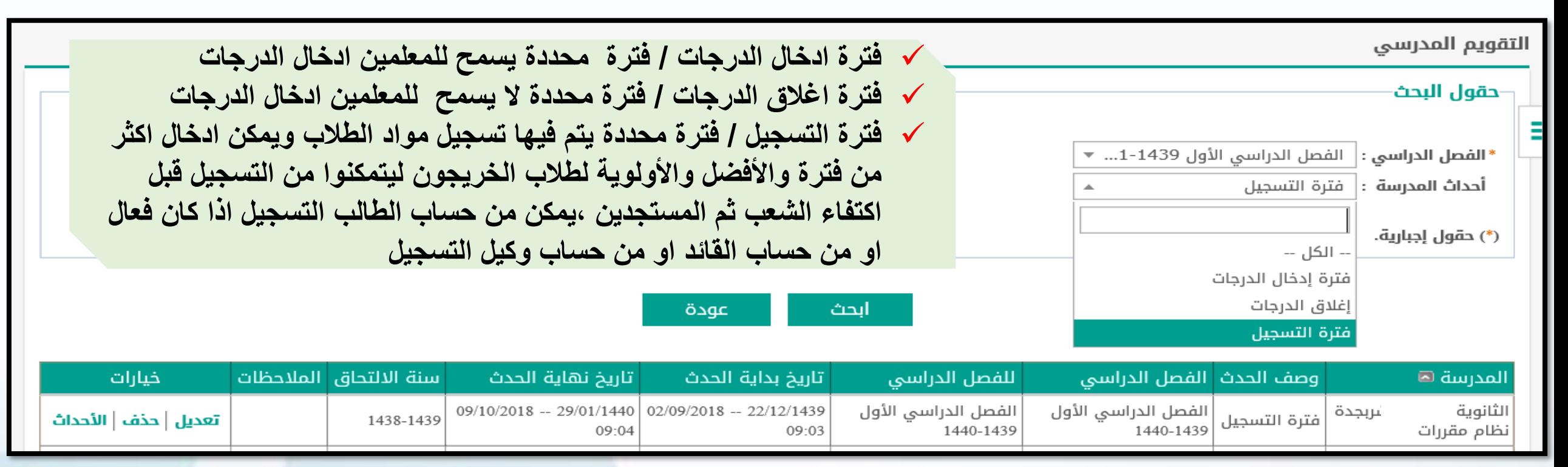

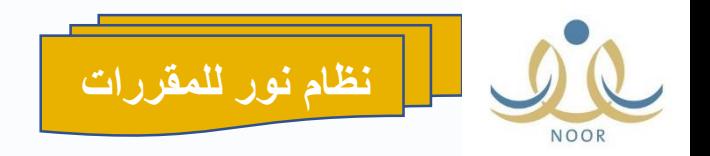

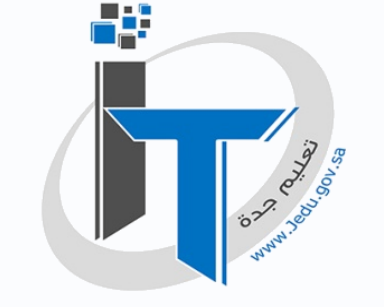

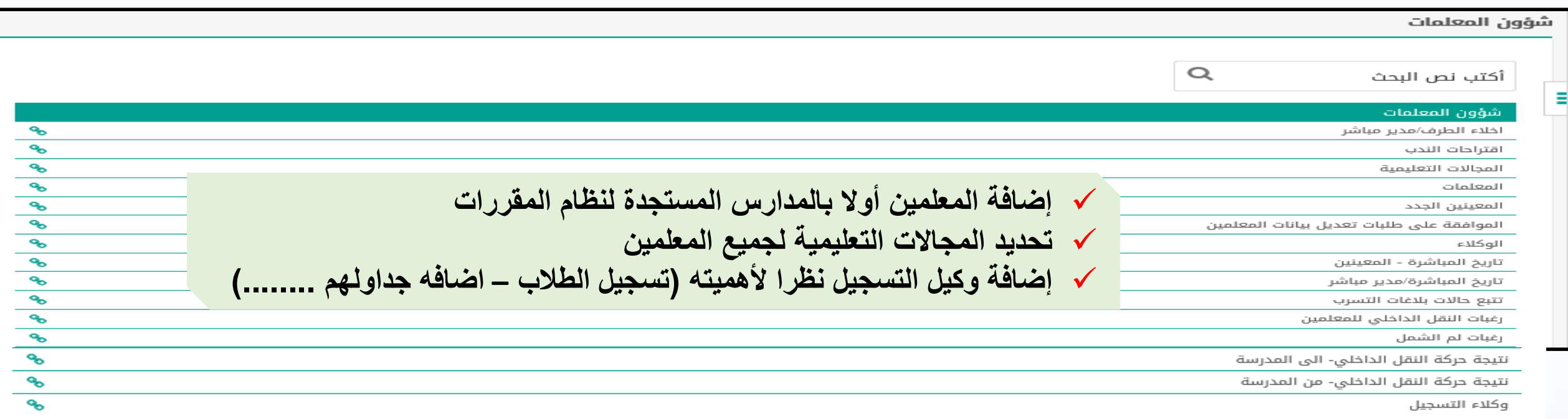

-5 شؤون المعلمين

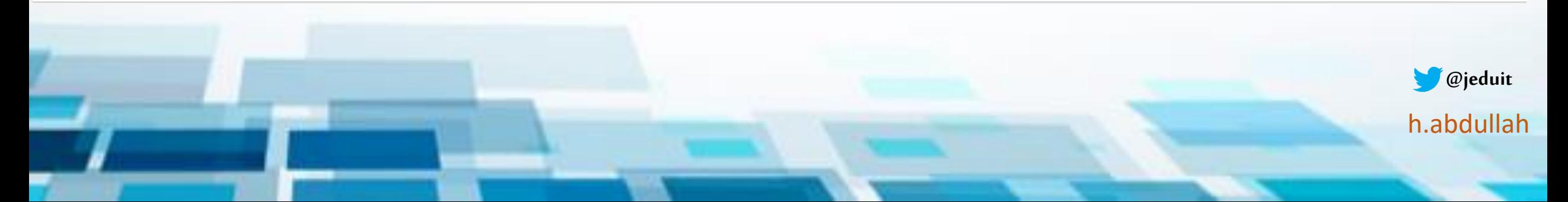

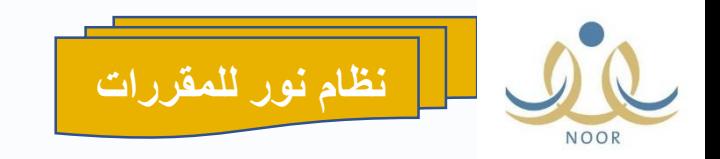

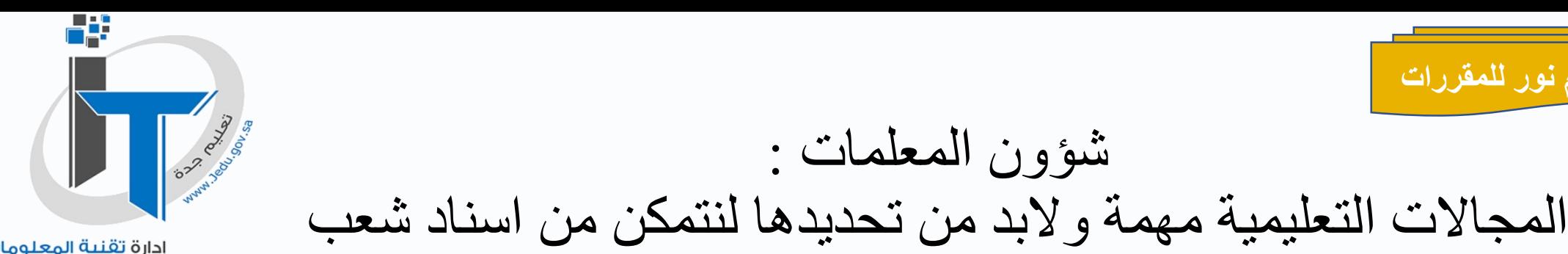

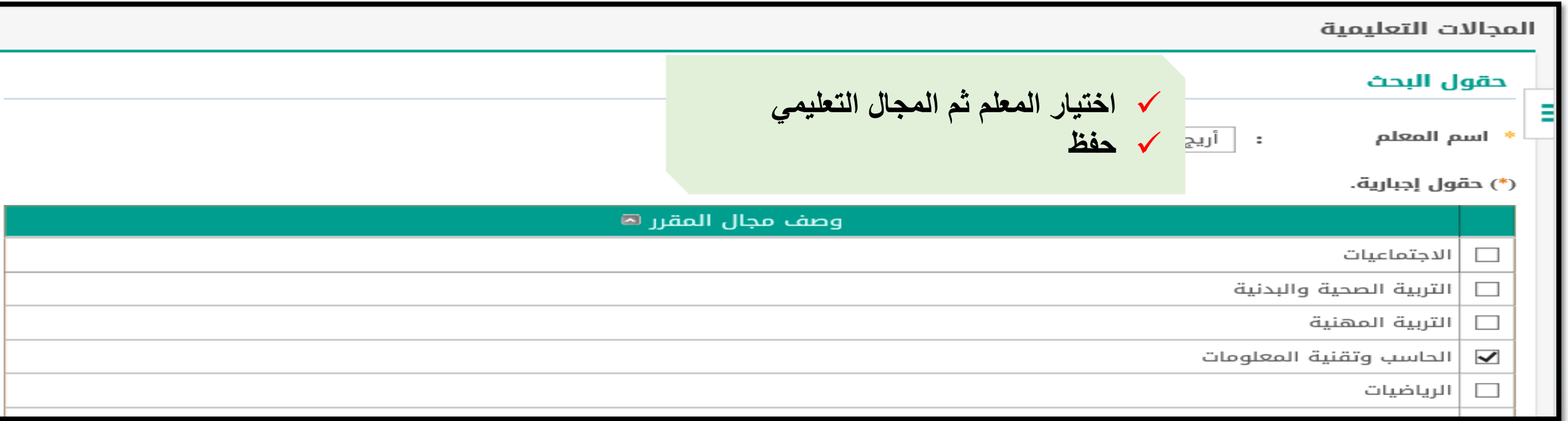

شؤون المعلمات :

المواد الدراسية وشعب المعلمين عند اعداد الجدول

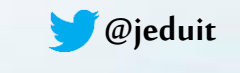

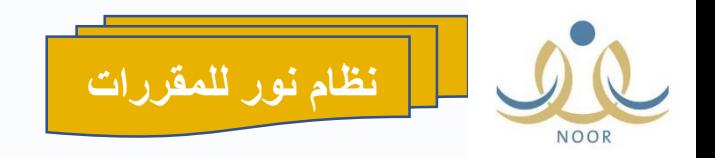

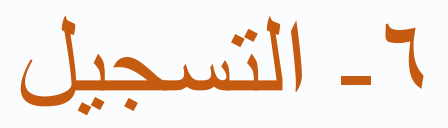

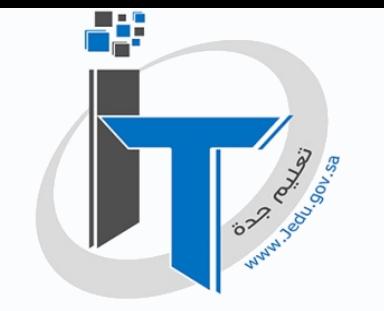

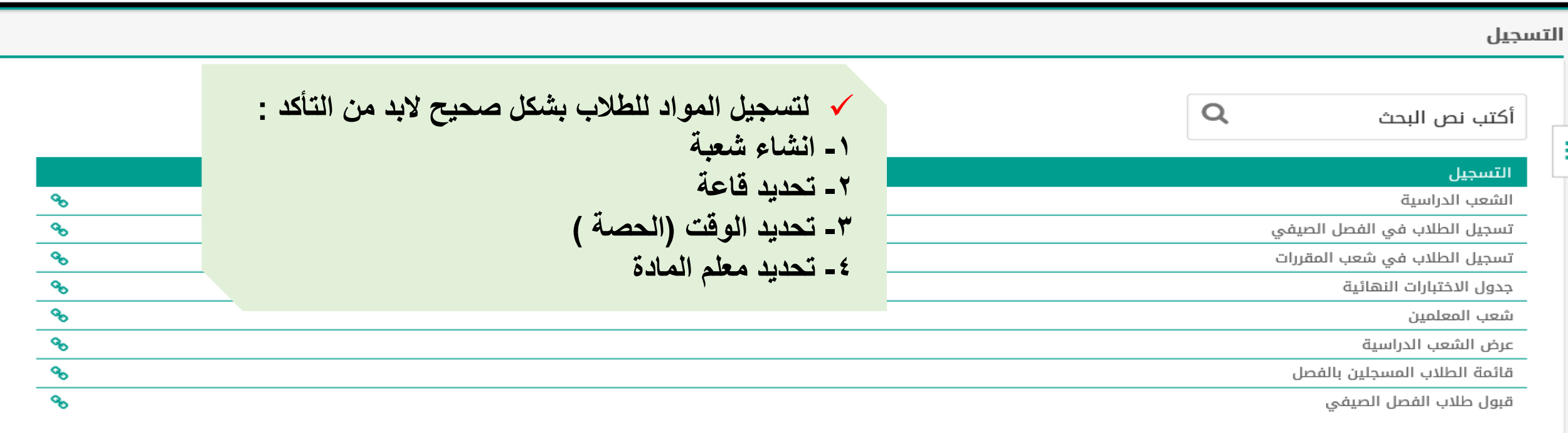

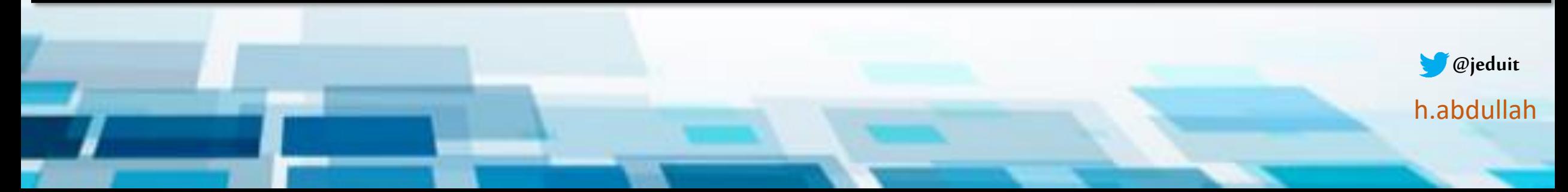

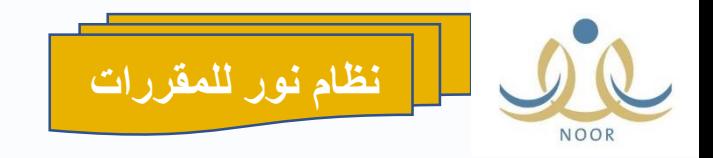

التسجيل - الشعب الدراسية

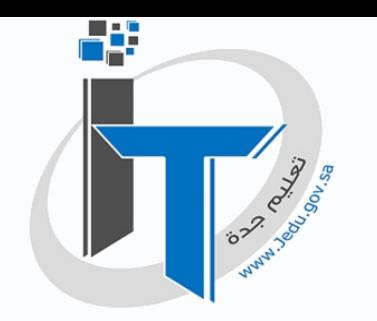

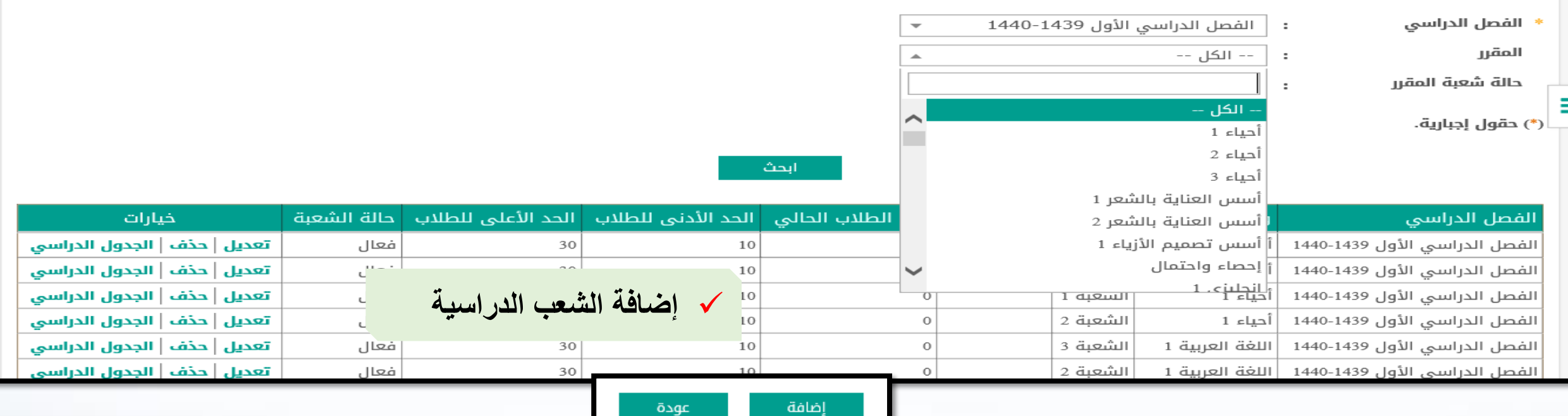

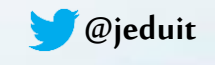

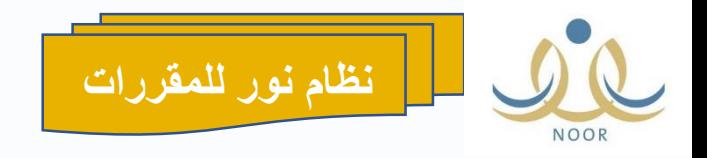

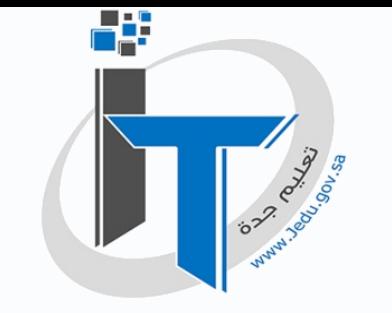

تحديد الشعب الدراسية للمقرر وعدد الطالب بالشعبة ثم حفظ

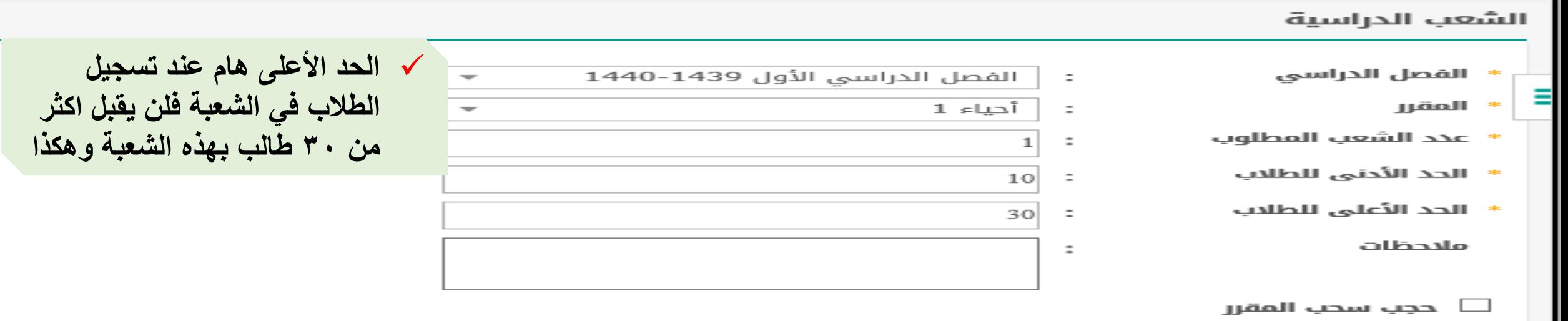

(\*) حقول إجبارية.

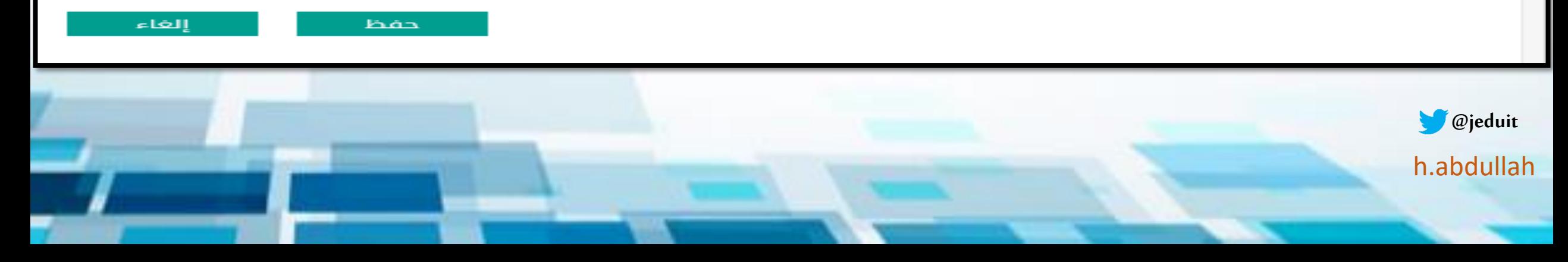

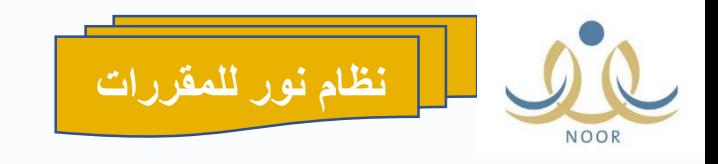

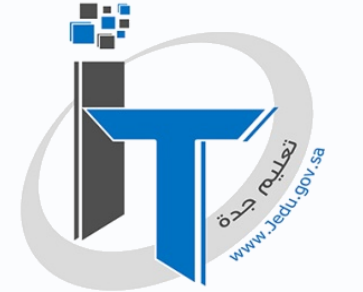

## بعد االنتهاء من الشعب المدرسية العودة والدخول من الجدول المدرسي

إدارة تقنية المعلومات **Information Technology Management** 

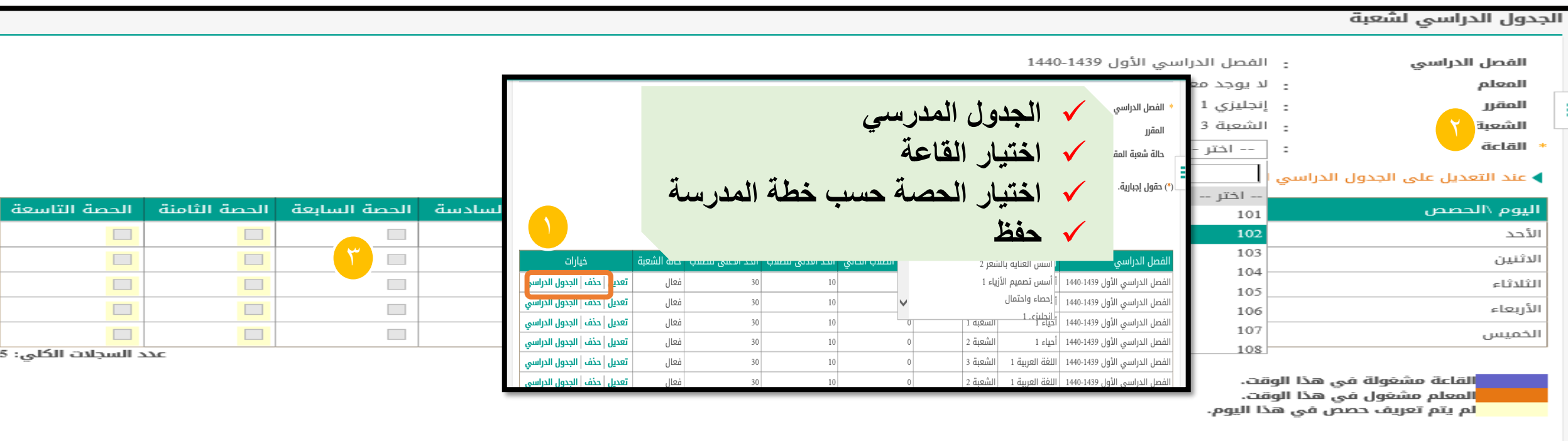

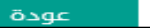

حفظ

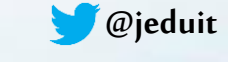

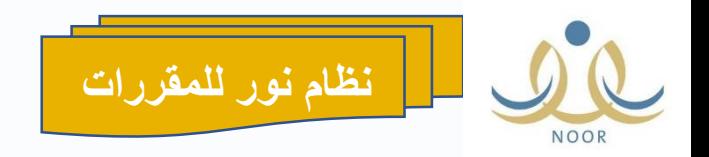

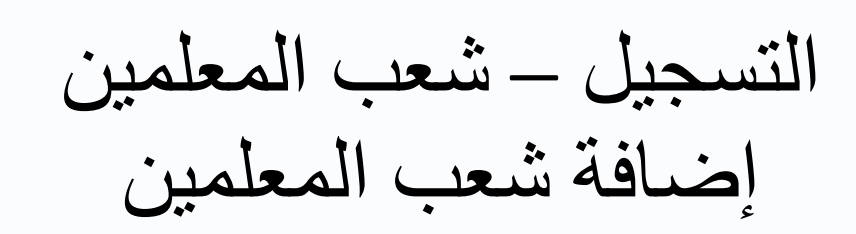

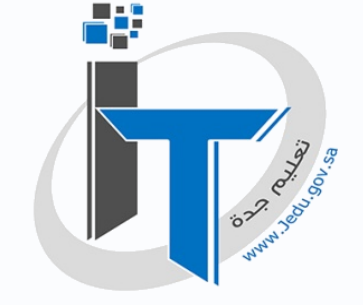

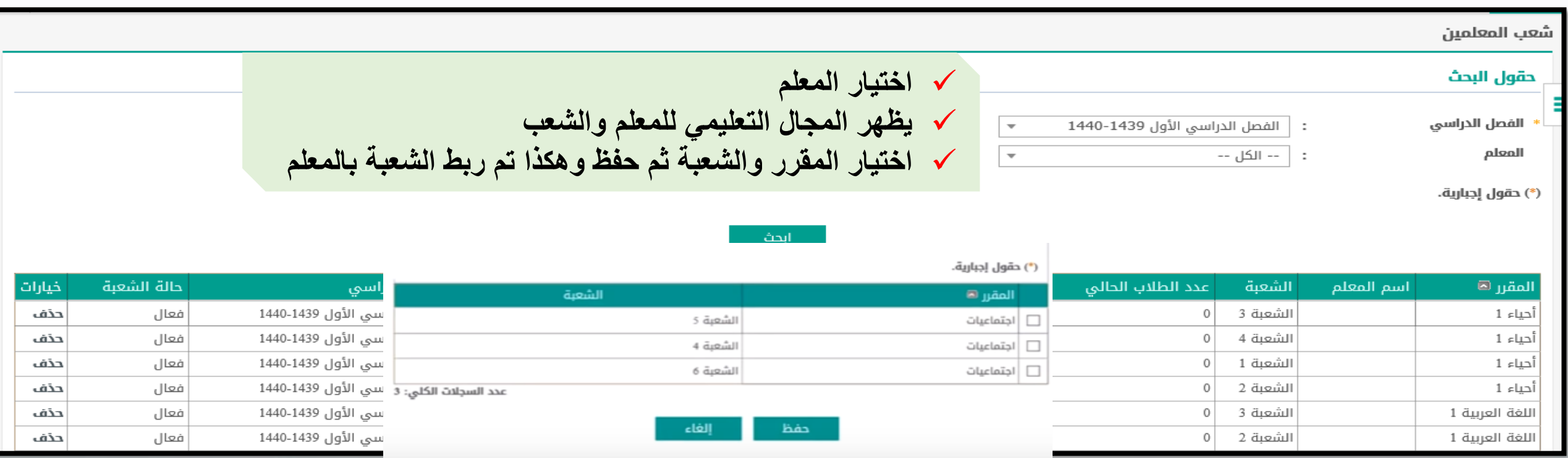

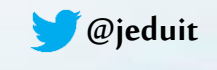

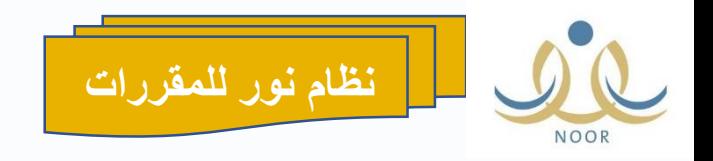

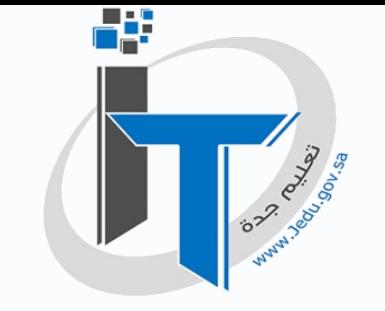

التسجيل – تسجيل الطالب في الشعب يتم بطريقتين

من حساب قائد المدرسة أو وكيل التسجيل -1 تحديد الخطة -2 سنه االلتحاق -3 اختيار مادة أو مجموعة مواد -4 اختيار طالب او مجموعة الطالب ثم الحفظ أو من حساب الطالب وفق فترة التسجيل التي تم ضبطها سابقا من قبل القائد بالتقويم المدرسي يمكن لطالب التسجيل اذا كان حسابه فعال من مستخدم الطالب – التسجل -إضافة تظهر الشعب المتاح فيها التسجيل

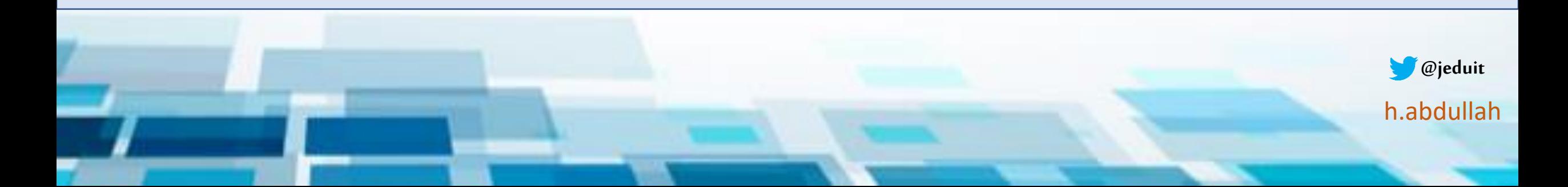

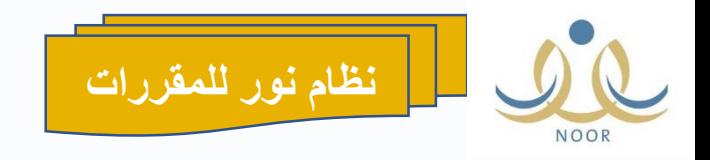

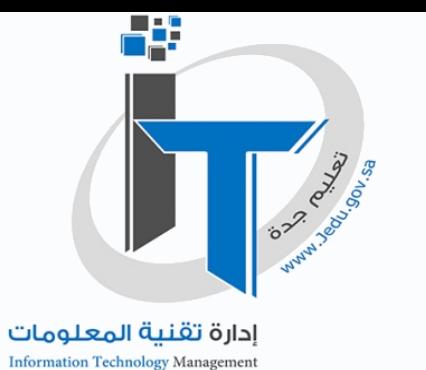

التسجيل – قائمة الطالب المسجلين بالفصل

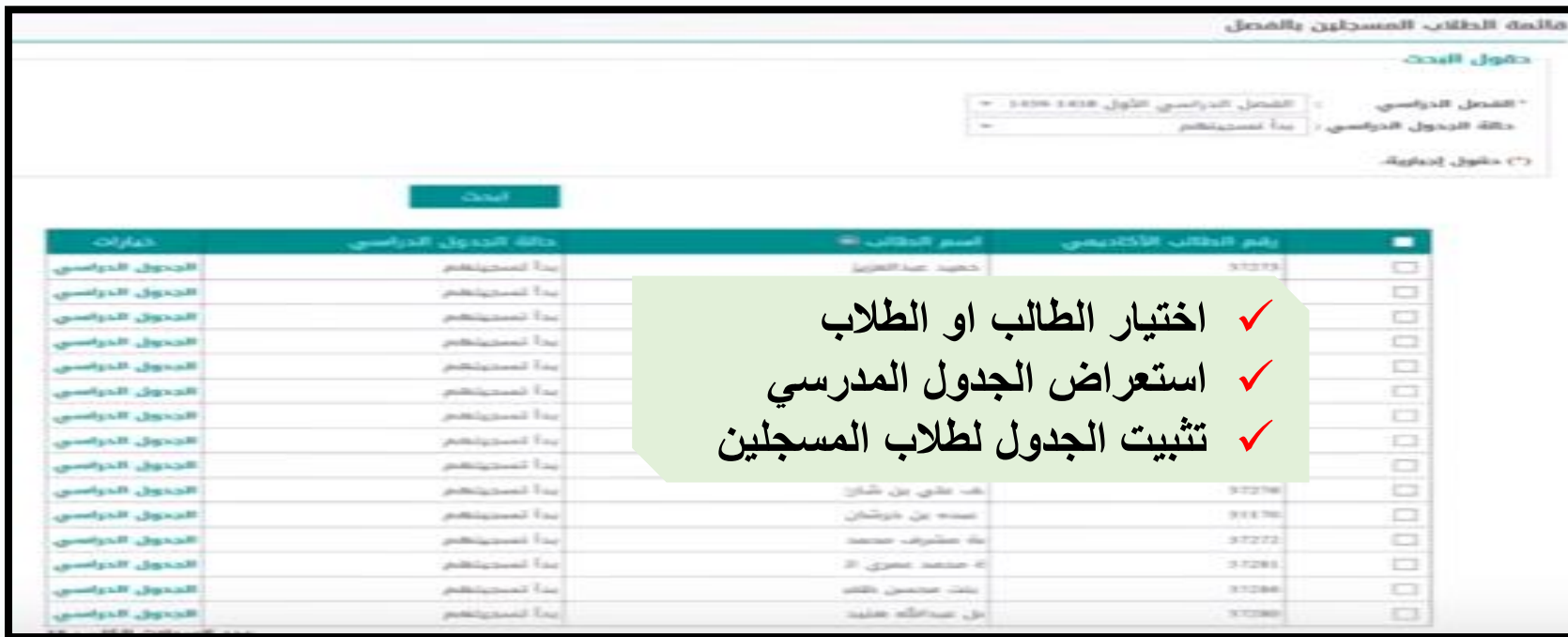

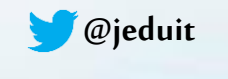

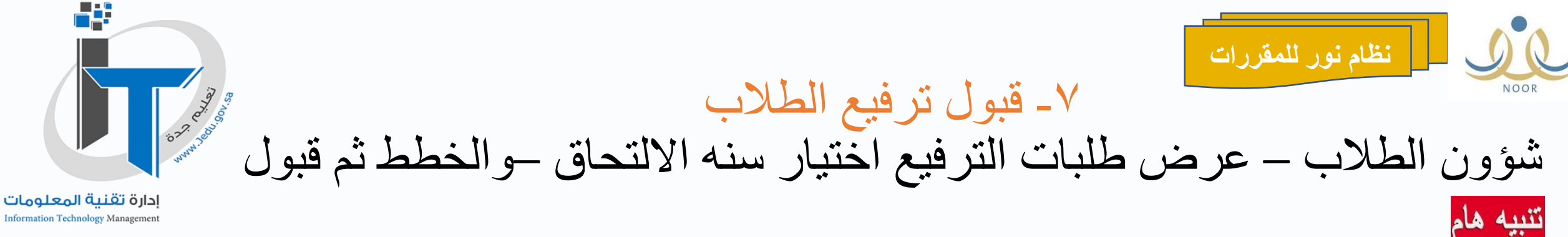

**Information Technology Management** 

مدارس نظام المقررات – استعراض طلبات ترفيع الطالب رفض الطالب المرحلين على سنه االلتحاق1439-1438

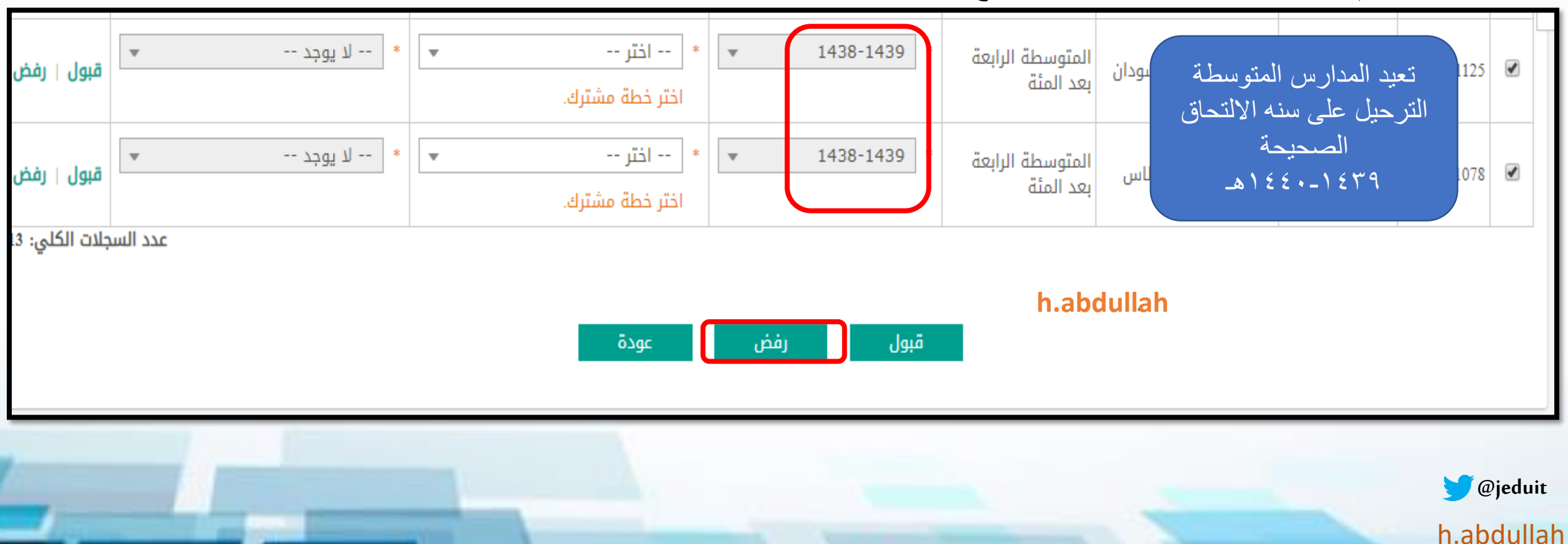

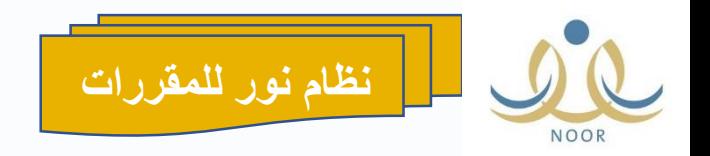

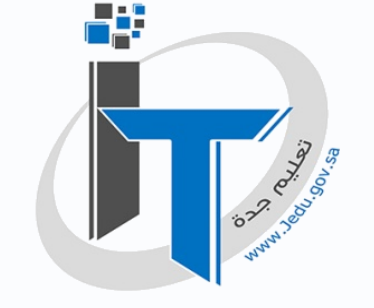

اسم المستخدم ÷ ✓ **ايقونة رقم الطالب تسهل البحث عن طالب وهو الرقم االكاديمي للطالب** رقم الطالب 38001  $\ddot{\phantom{a}}$ **مثال 38001 من عام 1439-1438 ويتم استعراض بياناته** رقم السجل المدنى ✓ **طالب العام 1440-1439 يبدا رقم الطالب من 39001** ÷ الدسم الدول  $\ddot{\phantom{a}}$ ✓ **الستعراض أسماء جميع الطالب وضع عالمة % امام االسم األول ثم البحث**اسم العائلة  $\ddot{\phantom{a}}$ حالة الملف -- الكل --÷ مستمر في الدراسة حالة السجل  $\overline{\phantom{a}}$  $\ddot{\phantom{a}}$ 

-8شؤون الطالب

انحث

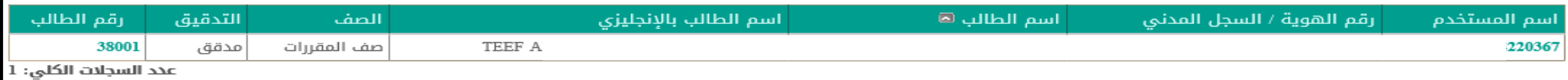

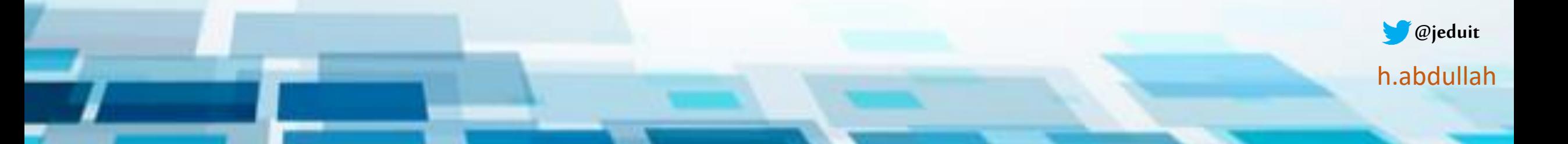

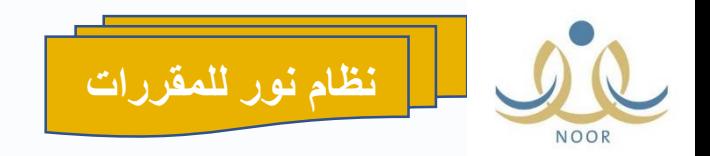

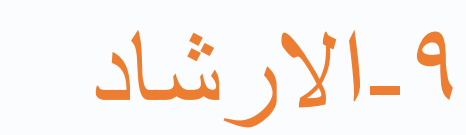

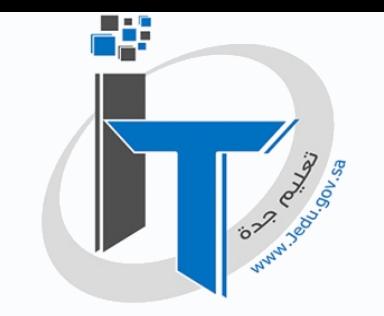

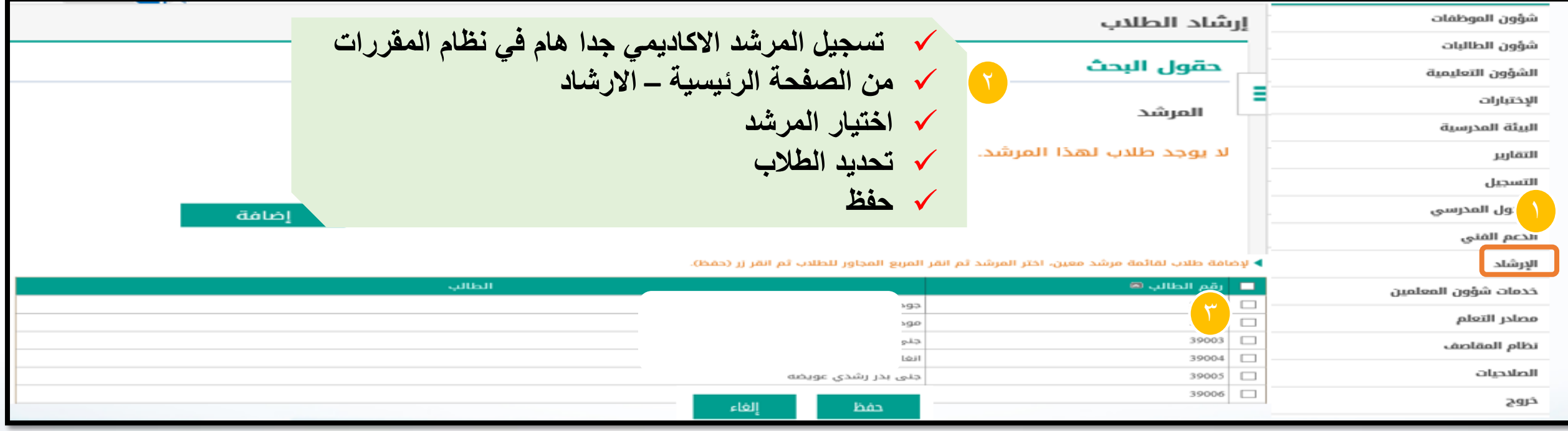

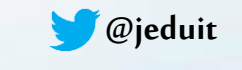

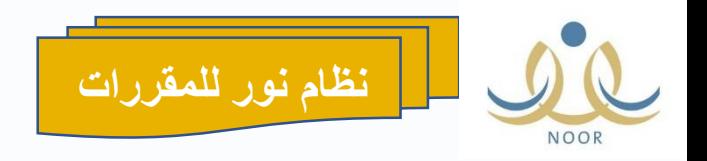

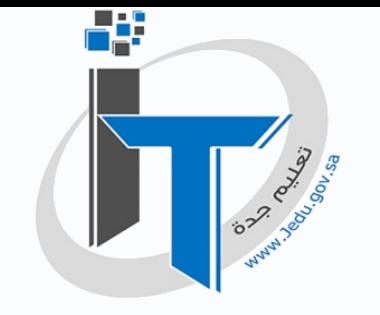

**التقارير – كشوف – كشف بأسماء الطالب الغير مسجلين بالفصل التقارير – التقارير اإلحصائية –اعداد الطالب في الشعب مراجعة أسماء الطالب المسجلين في الشعب التقارير – كشوف – كشف متابعة قائمة بأعداد الطالب بالشعب قائمة بأعداد الطالب بالشعب** 

**-10 تقارير هامة** 

**@jeduit**

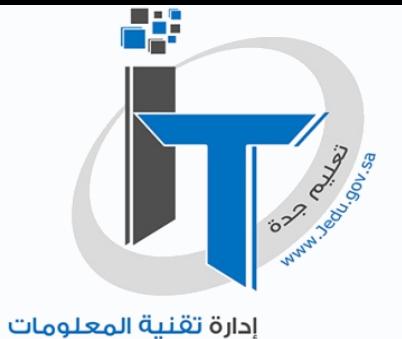

Information Technology Management

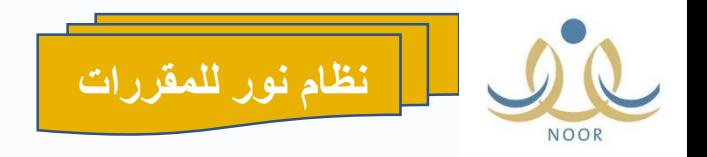

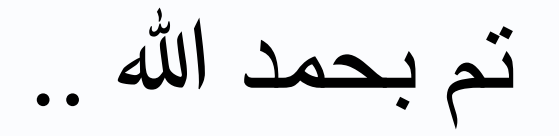

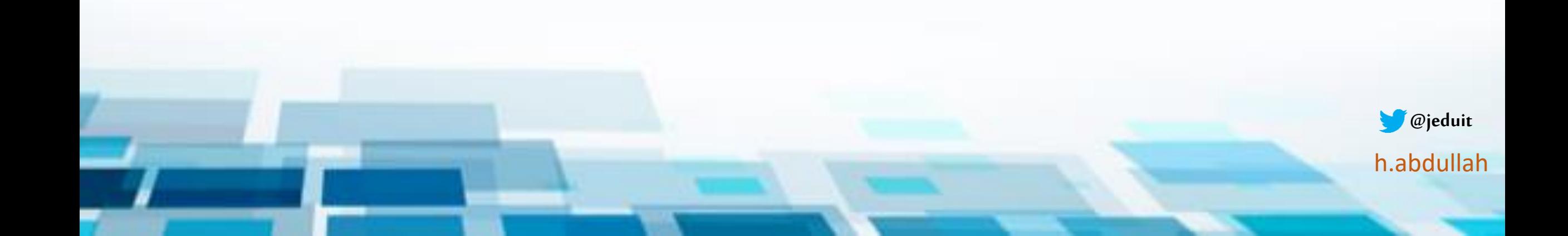